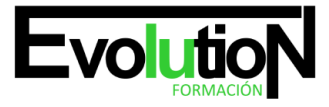

Telefono y whatsapp +34 630 06 65 14

# **IMST017PO PHOTOSHOP Y PRODUCCIÓN DIGITAL CS6**

**SKU:** EVOL-2789-iNO-B | **Categorías:** [ARTES GRÁFICAS, IMAGEN Y SONIDO,](https://formacion.cursosbonificadosevolution.es/categoria-curso/artes-graficas-imagen-y-sonido) [Creación, Diseño y Edición Digital](https://formacion.cursosbonificadosevolution.es/categoria-curso/artes-graficas-imagen-y-sonido/creacion-diseno-y-edicion-digital)

# **INFORMACIÓN DEL CURSO**

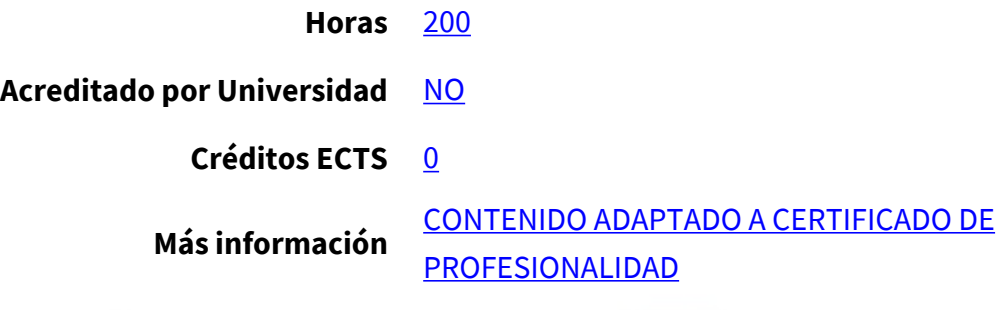

### CURSO DE ESPECIALIZACIÓN

### **Objetivos**

Este Curso IMST017PO PHOTOSHOP Y PRODUCCIÓN DIGITAL CS6 le ofrece una formación especializada en la materia dentro de la Familia Profesional de Imagen y sonido. Con este CURSO IMST017PO PHOTOSHOP Y PRODUCCIÓN DIGITAL CS6 el alumno será capaz de desenvolverse dentro del Sector y adquirir conocimientos y aplicar las técnicas de edición y retoque de imágenes, herramientas y procesos de elaboración a través del programa adobe photoshop cs6.

### **Contenidos**

## **UNIDAD DIDÁCTICA 1. ADOBE PHOTOSHOP CS6 BÁSICO**

- 1. Primeros pasos en Photoshop
- 2. Las imágenes
- 3. Tipos de imágenes
- 4. Partes principales
- 5. Salir de Photoshop
- 6. Abrir y guardar imágenes
- 7. Abrir imágenes
- 8. Mapa de bits o vectorial
- 9. Creación de imágenes
- 10. Guardar imágenes
- 11. El espacio de trabajo
- 12. Colocar las ventanas
- 13. Organizar grupos de paneles
- 14. Guardar la configuración

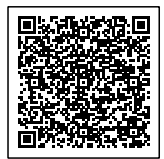

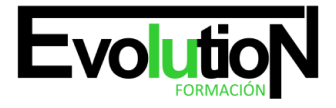

# formacionevolution.es

#### Telefono y whatsapp +34 630 06 65 14

- 15. Moverse por la imagen
- 16. Ampliar y reducir
- 17. Recortar la imagen
- 18. Tamaño del lienzo
- 19. Duplicar y cortar
- 20. Pedir ayuda
- 21. Dibujar con el lápiz
- 22. La herramienta Lápiz
- 23. El modo de color
- 24. El Selector de color
- 25. La herramienta Cuentagotas
- 26. Pintar con el pincel
- 27. La herramienta Pincel
- 28. Pinceles ya creados
- 29. Configurar un pincel
- 30. Los modos de fusión
- 31. Seleccionar
- 32. Seleccionar zonas de la imagen
- 33. Las herramientas Marco
- 34. Las herramientas Lazo
- 35. Selección por colores
- 36. Ajustar la selección
- 37. Imágenes con capas
- 38. Visualizar las capas
- 39. Orden de apilamiento
- 40. Utilización de las capas
- 41. Copiar y pegar
- 42. Combinar y acoplar
- 43. Rellenar de color
- 44. La herramienta Bote de pintura
- 45. Rellenar con degradados
- 46. La herramienta Borrador
- 47. La herramienta Borrador mágico
- 48. La herramienta Borrador de fondos
- 49. Dibujar con trazados
- 50. Herramientas de dibujo
- 51. Rellenar píxeles
- 52. Capas de forma
- 53. Las herramientas de Pluma
- 54. Trazados
- 55. Duplicar trazados
- 56. Ajustar el color
- 57. Luces y sombras
- 58. Equilibrando los colores

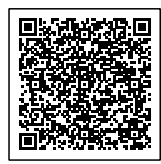

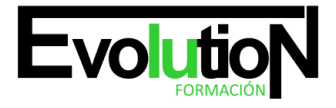

# formacionevolution.es

Telefono y whatsapp +34 630 06 65 14

- 59. Cambiar los colores
- 60. Ajuste global
- 61. Brillo y contraste
- 62. Efectos en el color
- 63. Retocar imágenes
- 64. Dibujando con precisión
- 65. Escala y rotación
- 66. Sesgar, voltear y distorsionar
- 67. Herramientas de retoque
- 68. Corregir la imagen
- 69. Texto en las imágenes
- 70. Incluir texto
- 71. Formato del texto
- 72. Efectos en el texto
- 73. Poner notas
- 74. Imprimir la imagen
- 75. Ajustar la página
- 76. Posición y tamaño
- 77. Impresión

## **UNIDAD DIDÁCTICA 2. ADOBE PHOTOSHOP CS6 AVANZADO**

- 1. Información de la imagen
- 2. Modelos de color
- 3. Modos de color
- 4. Convertir entre modos
- 5. El panel Historia
- 6. Datos en la imagen
- 7. Canales y máscaras
- 8. Trabajar con canales
- 9. Canales de tintas planas
- 10. Las máscaras
- 11. Los canales alfa
- 12. Máscara de texto
- 13. Edición no destructiva
- 14. Máscaras de recorte
- 15. Máscaras de capa y vectoriales
- 16. Capas de ajuste
- 17. Capas de relleno
- 18. Trabajando con capas
- 19. Estilos de capa
- 20. Trabajar con estilos
- 21. Grupos de capas
- 22. Crear composiciones

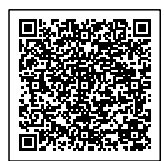

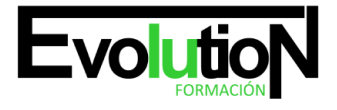

# formacionevolution.es

#### Telefono y whatsapp +34 630 06 65 14

- 23. Filtros I
- 24. Los efectos de los filtros
- 25. El comando Transición
- 26. La Galería de filtros
- 27. Deformar la imagen
- 28. Creación de motivos
- 29. Aislar un objeto
- 30. Filtros II
- 31. El filtro Licuar
- 32. Filtros Interpretar y Pixelizar
- 33. Filtros Enfocar y Desenfocar
- 34. Otros filtros
- 35. Plug-ins
- 36. Ajustar el color
- 37. Introducción
- 38. Calibrar los dispositivos
- 39. Gestión de color
- 40. Perfil de color de una imagen
- 41. Obtener imágenes
- 42. Escanear imágenes
- 43. Filtrar la captura
- 44. La cámara digital
- 45. Parámetros de impresión
- 46. Automatizar tareas
- 47. Grabar y ejecutar acciones
- 48. Editar la acción
- 49. El comando Lote
- 50. Utilizar droplets
- 51. Comandos Automatizar
- 52. Efectos especiales I
- 53. Reflejar imágenes
- 54. Transparencia de cristales
- 55. Fuego y humo
- 56. Gotas de agua
- 57. Efectos especiales II
- 58. Crear texturas
- 59. Botones transparentes
- 60. Diseñar objetos
- 61. Ambientes
- 62. Efectos especiales III
- 63. Envejecer una imagen
- 64. Convertir en dibujo
- 65. Convertir en acuarela
- 66. Efecto de lluvia

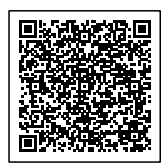

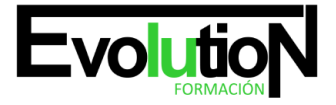

#### Telefono y whatsapp +34 630 06 65 14

- 67. Presentaciones en PDF y Conjunto de imágenes
- 68. Efectos especiales IV
- 69. Alinear y fusionar capas automáticamente
- 70. Crear panorámicas
- 71. Escala según el contenido
- 72. Imágenes HDR
- 73. Diseño de páginas web
- 74. Introducción
- 75. Preparar Photoshop
- 76. Comando Zoomify
- 77. Galería de fotografías Web
- 78. Sectores en páginas web
- 79. La herramienta Sector
- 80. Propiedades de los sectores
- 81. Guardar la tabla de imagen
- 82. Optimizar imágenes para la Web
- 83. Optimizar el formato GIF
- 84. Transparencia en GIF
- 85. Optimizar el formato JPEG
- 86. Simulación de transparencia en JPEG
- 87. Optimizar el tamaño
- 88. Formatos WBMP y PNG
- 89. Crear animaciones
- 90. Animación sencilla
- 91. Trabajar con capas
- 92. Eliminación del fotograma
- 93. Guardar la animación
- 94. Trabajar con vídeo
- 95. Modo de línea de tiempo del panel Animación
- 96. Capas de vídeo
- 97. Animaciones cuadro a cuadro
- 98. Clonar en capas de vídeo
- 99. Utilizar imágenes principales
- 100. Objetos 3D
- 101. Crear objetos 3D
- 102. Trabajar con el panel 3D
- 103. Dibujo en modelos 3D

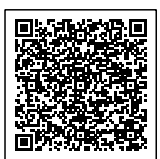